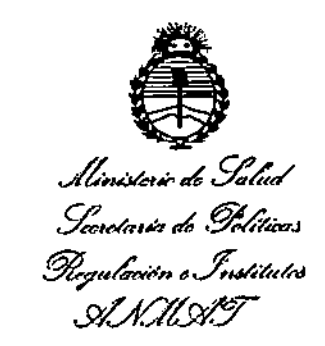

# DISPOSICIÓN N° **14032**

# BUENOS AIRES, 2 3 **DIC. 2016 ..**

|<br>VISTO el Expediente Nº 1-47-3110-4301-16-8 del Registro de esta Administración Nacional de Medicamentos, Alimentos y Tecnología Médica (ANMAT), y

#### CONSIDERANDO:

Que por las presentes actuaciones la firma GE HEALTHCARE ARGENTINA S.A. solicita la autorización de modificación del Certificado de Inscripción en el RPPTM Nº PM-1407-221, denominado: Sistema de Monitoreo **<sup>I</sup> Fisiológico, marca General Electric. I**

¡ Que lo solicitado se encuadra dentro de los alcances de ia I<br>|<br>|-Disposición ANMAT N° 2318/02, sobre el Registro Nacional de Productores y Productos de Tecnologla Médica (RPPTM). I

Que la documentación aportada ha satisfecho los requisitos de la normativa aplicable.

I Que la Dirección Naclonai de Productos Médicos ha tomado la **intervencIón qu"ele compete. .** I

**Que se actúa en virtud de las facultades conferidas por el Decreto** Nº 1490/92 y el Decreto Nº 101 del 16 de Diciembre de 2015.

#### **Por ello;**

EL ADMINISTRADOR NACIONAL DE LA ADMINISTRACIÓN NACIONAL DE MEDICAMENTOS, AUMENTOS Y TECNOLOGÍA MÉDICA DISPONE:

ARTÍCULO 1º .- Autorízase la modificación del Certificado de Inscripción en el RPPTM NO PM-1407-221, denominado: Sistema de Monitoreo Fisiológico, marca General Electric.

1

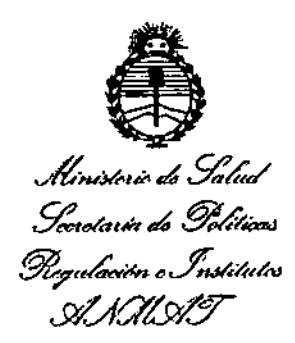

# **DISP08lGION N"**

# **14032**

ARTÍCULO 20.- Acéptase el texto del Anexo de Autorización de Modificaciones el cual pasa a formar parte lntegrante de la presente disposición y que deberá agregarse al Certificado de Inscripción en el RPPTM Nº PM-1407-221.

ARTICULO 30.- Reglstrese; por el Departamento de Mesa de Entrada, I notifiquese al interesado y hágasele entrega de copla autenticada de la presente **Disposición** conjunta~ente **con su Anexo, rótulos e instrucciones de luso autorizados, gírese a la Dirección de Gestión de Información Técnica para que** . I efectúe la agregación del Anexo de Modificaciones al certificado. Cumplido, **archívese.**

Expediente NO 1-47-3110-4301-16-8 DISPOSICIÓN NO

**mcv.**

 $\overline{2}$  **1403** 

Oro **ROBERTO LEDE c;ublllmlnlslfador Nacional** A **r-l M.A.or.**

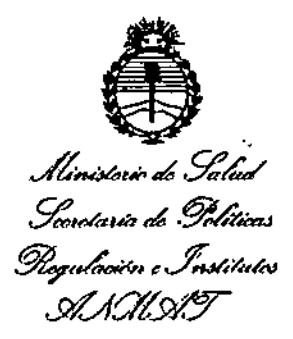

# ANEXO DE AUTORIZACIÓN DE MODIFICACIONES

El Administrador Nacional de la Administración Nacional de Medicamentos, Alimentos y Tecnología Médica (ANMAT), autorizó mediante Disposición Nº....1. 4. 0. 3. 9 los efectos de su anexado en el Certificado de Inscripción en el RPPTM Nº PM-1407-221 y de acuerdo a lo solicitado por la firma GE HEALTHCARE ARGENTINA S.A., la modificación de los datos característicos, que figuran en la tabla al pie, del producto inscripto en RPPTM bajo:

**Nombre genérico aprobado: Sistema de Monitoreo Fisiológico.**

Marca: General Electric.

Disposición Autorizante de (RPPTM) N° 6402/14.

Tramitado por expediente N° 1-47-4959-13-8

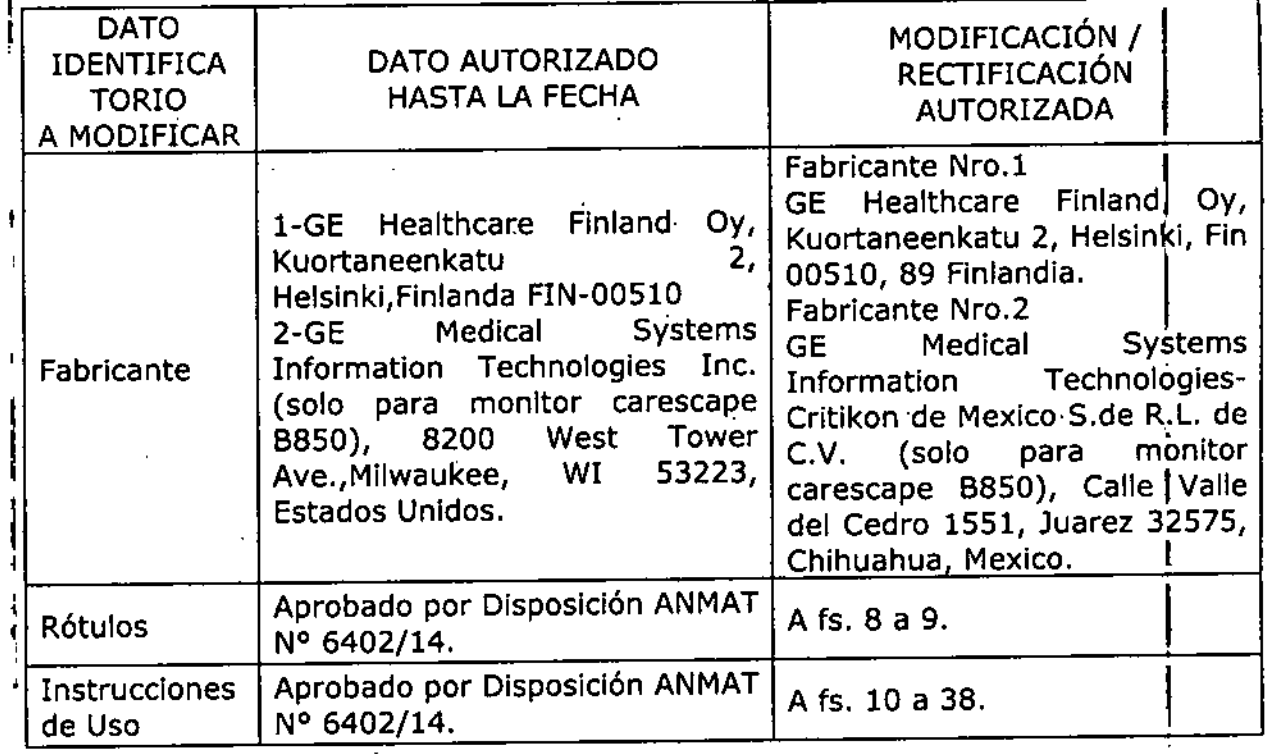

•

,

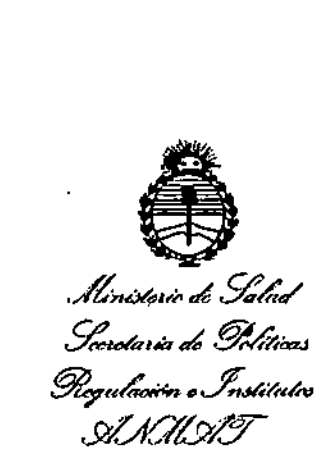

**<sup>I</sup> El presente sólo tiene valor probatorio. anexado al certificado de Autorización** , ¡ **antes mencionado. i**

Se extiende el presente Anexo de Autorización de Modificaciones del RPPTM a la i<br>İ firma GE HEALTHCARE ARGENTINA S.A., Titular del Certificado de Inscripción en ; .•. ' <sup>r</sup> el RPPTM Nº PM-1407-221, en la Ciudad de Buenos Aires, a <sub>l</sub>los días......2.3.DIC...2016

4

Expediente Nº 1-47-3110-4301-16-8 DISPOSICIÓN Nº

•

1

**14032**

Dr. ROBERT4 SubadminIstrador **Hacional .6..N .M.A.'X.**

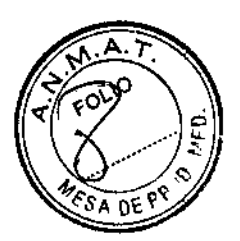

•

# PROYECTO DE ROTULO

14 0 3 2<br>2 3 Dic. 2016

#### Fabricantes:

- 1- GE Healthcare Finland Oy. Kuortaneenkatu 2, Helsinki, Finlandia FIN-00510.
- 2. GE Medical Systems Information Technologies Critikon DE Mexico S. de R.L. de C.V. (solo para monitor carescape B850), Calle Valle del Cedro 1551, **Juarez, 32575 Chihuahua,** Mexico. ,

Importador: GE Healthcare Argentina S.A.

Dirección: Echeverria 1262/1264, Cuidad Autónoma de Buenos Aires, Argentina

Equipo: Sistema de Monitoreo Fisiológico

Marca: General Electric

Modelo: Monitor Carescape B850

Serie: S/N XX XX XX

Fecha de fabricación: mm-aaaa

**Condiciones especiales de almacenamiento: Ver instruccionesde Uso Instrucciones de Uso** *I* **Advertencias y Precauciones: Ver Instruccionesde Uso**

Condición de Venta: VENTA EXCLUSIVA A PROFESIONALES E INSTITUCIONES SANITARIAS

Producto Autorizado por ANMAT: PM-1407-221

**Director técnico:**

 $\hat{\mathcal{L}}$ 

ING. EDUARDO D. FERNÁNDEZ - MN 5363 COPITEC

..

Ing, Eduardo, Domingo, Fernández DIRECTOR TECNICO

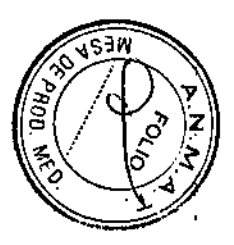

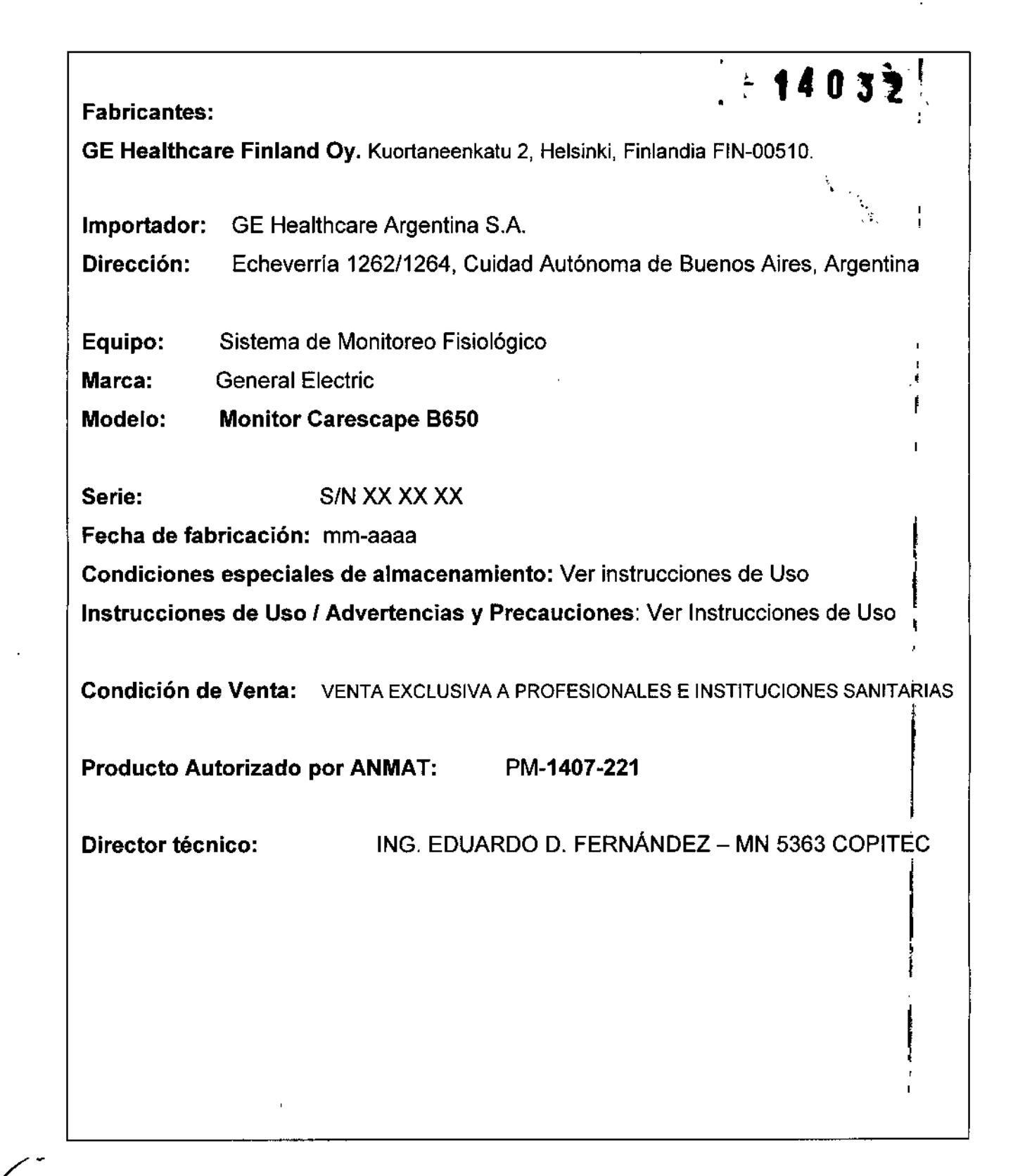

, Micneci Apodelada

Apoderada<br>Healthcare Argentina S.A.

 $\sim$ 

Ing Eduardo Domingo Fernández DIRECTOR TECNICO

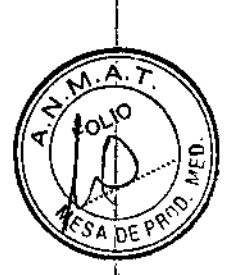

I

!<br>!

Ŧ

# **ANEXO III B**

 $\boldsymbol{t}$ 

 $\overline{\Gamma}$ 

 $\begin{matrix} \end{matrix}$ 

ana Niver<br>ABSC Mines 63

Mariana Apportada

# INSTRUCCIONES DE USO

3.1. Las indicaciones contempladas en el ítem 2 de éste reglamento (Rotulof) s3lv2 las que figuran en los item  $2.4$  y  $2.5$ ; , ;<br>∫

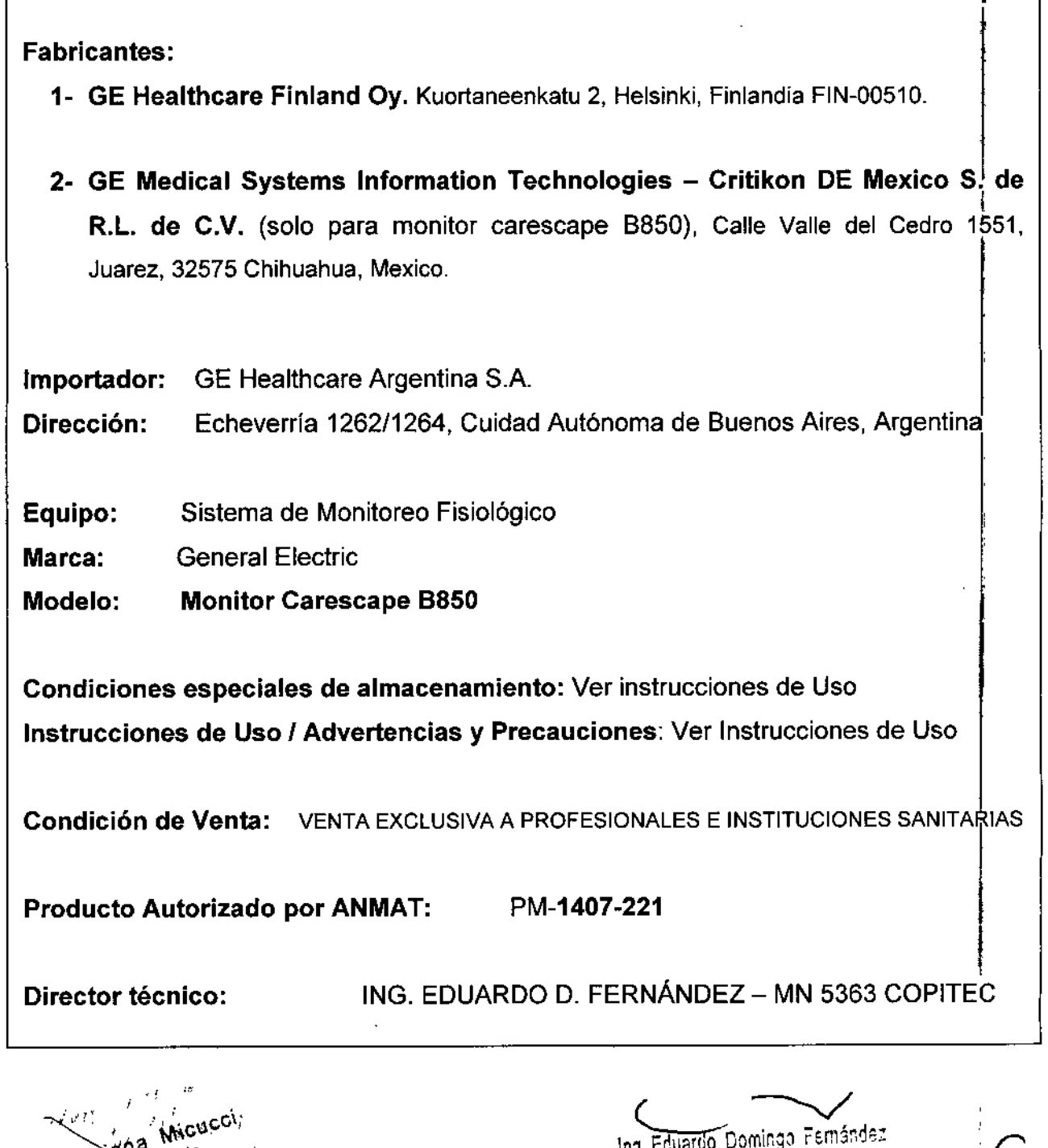

Ing. Eduardo Domingo Fernández

**UIRECTOR TEONICO** 

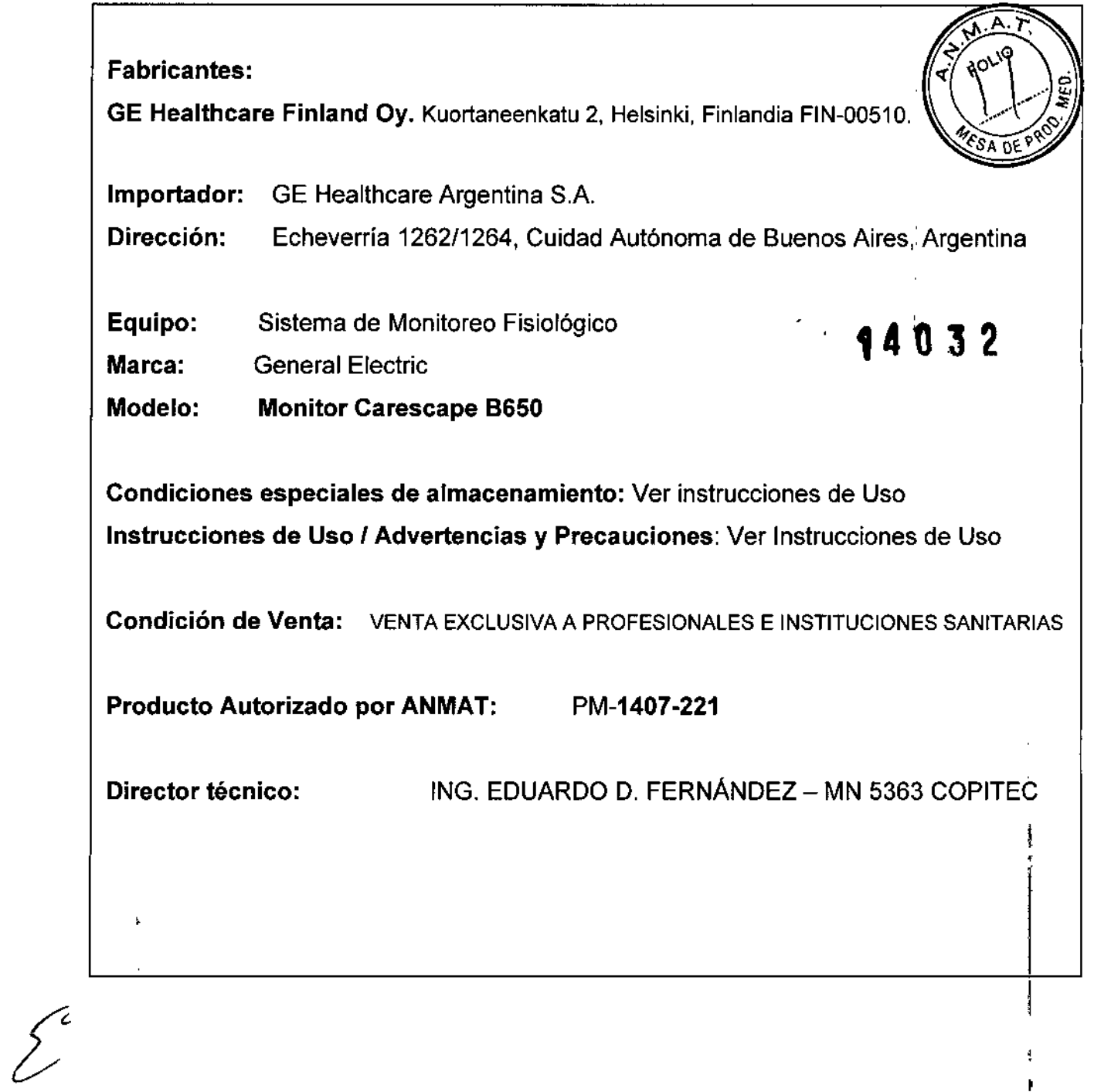

 $\boldsymbol{\lambda}$ Mariana Micucel

 $\frac{1}{4}$ 

 $\frac{1}{4}$ 

 $\bar{\rm t}$ 

 $\overline{1}$ 

ł

Ing. Eduardo Domingo Fernández

 $\bar{\mathbf{r}}$ 

 $\mathcal{F}$ 

ķ,

3.2. Las prestaciones contempladas en el ítem 3 del Anexo de la Resolució*l*á N° 72/98 que dispone sobre los Requisitos Esenciales de Seguridad y Eficacia los Productos Médicos y los posibles efectos secundarios no deseados;

MODELO: Monitor Carescape B650 y Monitor Carescape B850 PRODUCTO: Sistema de Monitoreo Fisiológico MARCA: General Electric • Autorizado por ANMAT PM 1407-221

Director Técnico: Ing. Eduardo Domingo Fernández - MN 5363 COPITEC **Venta exclusiva a profesionales e instituciones sanitarias.**

3.3. Cuando un producto médico deba instalarse con otros productos médicos o **conectarse a los mismos para funcionar con arreglo a su finalidad prevista, debe ser** provista de información suficiente sobre sus características para identificar **los productos medicas que deberán utilizarse a fin de tener una combinaci6n segura;**

#### **Interacción con dispositivos médicos**

**El monitor puede interconectarse con dispositivos médicos periféricos, como los sistemas** de ventilación y suministro de gases para centralizar los datos del paciente en **un dispositivo. Para comunicarse con los dispositivos periféricos se utiliza un** djSPOSiti~O de conectividad de Unity Network ID.

NOTA: el monitor sólo puede mostrar información que envía el dispositivo periférico, y I **los parámetros enviados varían en función del dispositivo periférico utilizado y están sujetos a cambios. <sup>I</sup>**

En algunos casos, el dispositivo periférico puede imponer parámetros de control de **alarma que no pueda cambiar o silenciar con los controles del monitor. !**

#### Interconexión de la Unity Network ID:

El dispositivo de conectividad Unity Nelwork ID se conecta al monitor. Para que cada **dispositivo periférico pueda conectarse con el dispositivo de conectividad es necesario** un adaptador programado por el fabricante.

nd Michcel A **cferldl**

eí 1#3':' ; \. I~l~~~!Ijl~Iml~goF,m;,de: [;,RE:Tª~I~C~ICO

#### **Ventanas de parámetros de dispositivos periféricos y menús:**

**Los datos mostrados en la ventana de parámetros pueden variar en** del dispositivo. No todas las opciones del menú están disponibles en todos los dispositivos Los ventiladores, los analizadores de gas, los dispositivos de gasto cardíaco cominuo las máquinas de anestesia pueden enviar parámetros al monitor. En algunos casos, no todos se pueden mostrar al mismo tiempo.

**3.4. Todas las informaciones que permitan comprobar si el producto médico está bien instalado y pueda funcionar correctamente y con plena seguridad, así como los datos relativos a la naturaleza y frecuencia de las operaciones de** mantenimiento y calibrado que haya que efectuar para garantizar permanentemente el buen funcionamiento y la seguridad de los productos **médicos;**

#### **Puesta en servicio del monitor**

ANTES DE REALIZAR LA INSTALACION: la compatibilidad es esencial para un uso seguro y eficaz del dispositivo. Antes de la instaiación, póngase en contacto con el **representante de ventas o el personal del servicio técnico local para verificar la** compatibilidad del equipo.

PERDIDA DE MONITORIZACiÓN: deje espacio para la circulación del aire con el fin de **evitar el recalentamiento del monitor.** ¡

**El fabricante no se responsabiliza de los daños causados al equipo por ventilacibn incorrecta de armarios, fallo en la alimentación o alimentación eléctrica incorrecta o falta** de solidez de las paredes que sujetan el equipo montado.

ELIMINACiÓN DE LOS EMBALAJES: elimine los materiales de embalaje observando , , **las normativas de control de residuos aplicables.** 

ALlMENTACION ELECTRICA: el dispositivo debe estar conectado a una toma de **corriente** correctamente instalada con puesta a tierra de protección. Si la instalación no **está provista de un conductor de protección a tierra, desconecte el monitor de la alimentación de línea. Todos los dispositivosdel sistema deberán estar conectados al mismo circuito de alimentación eléctrica. Los dispositivos que no estén conectados al mismo circuitodeberán aislarse electrónicamente cuando estén funcionando.**

INTERCONEXION CON OTROS EQUIPOS: los dispositivos sólo pueden interconectar **entre ellos o con partes del sistema cuando el personal biomédico cualificado determine que no existe peligro para el paciente, el usuarioo para el medioambiente.**

ariana Micucci<br>Apoporada<br>Ungunggi Argentina S.A.

Eduardo Domingo Fernández

CORRIENTE DE FUGA EXCESIVA: cuando se interconecte el dispositiv equipos, los dispositivos sólo se pueden interconectar entre ellos o con o dire **sistema cuando el personal biomédico cualificado determine que no existe pe el paciente, el usuario o para el medioambiente.**

#### **Advertencias sobre el funcionamiento**

- **Después de trasladar o reinstalar el monitor, cerciórese de que quede conecta o** correctamente y todos sus componentes asegurados.
- No utilice el monitor sin un soporte de sujeción aprobado por el fabricante.
- Si se le caen accidentalmente el monitor, los módulos, los portamódulos o RAC, llévelos a que los revisen personal del servicio técnico autorizado antes de su uso clínico.  $\mathbf{r} = \mathbf{r} \cdot \mathbf{r}$
- Cuando retire los módulos, tenga cuidado de no dejarlos caer. Utilice siempre una г. mano para sujetar mientras tira del módulo con la otra.
- Para evitar que entren líquidos en la carcasa de la pantalla, no incline la pantalla.
- **Para evitar que entren líquidos en el monitor, no incline el monitor.**
- PRECISION: si la precisión de algún valor mostrado en el monitor, estación central o en alguna tira gráfica impresa es cuestionable, compruebe las constantes vitales del paciente utilizando otros medios alternativos. Verifique que **el equipo funciona correctamente.**

## **Precaución durante el funcionamiento**

El dispositivo/sistema no debe utilizarse cerca de o apilado sobre otros equipos. Consulte con el personal cualificado los cambios sobre la configuración del **equipo/sistema.**

## **Observaciones sobre la instalación del monitor**

- **Para evitar la acumulación de cargas electrostáticas, se recomienda almacen r,** mantener y utilizar los equipos a un nivel de humedad relativo del 30% o superiór. Los suelos deben estar cubiertos de moquetas que disipen la DES o productos **similares. No deberán utilizarse tejidos sintéticos cuando se trabaje con los componentes.**
- **La posición de funcionamiento de la unidad de procesamiento no afecta ,al** rendimiento del monitor.

14 8 3 2

- Para evitar que entre cualquier líquido en los módulos, asegún  $\frac{35}{6}$   $\frac{40}{6}$   $\frac{40}{6}$ portamódulos está montado horizontalmente de modo que los n**oódulo** *Gue***la**  $\mathcal{V}$ **en** posición vertical.
- Elija un lugar que no obstruya la visualización de la pantalla y de fácil acceso a **los controles de funcionamiento desde el monitor o, remotamente, a través. de la visualización en la alarme o la monitorizaci6n de una estación central.**
- **Sitúe** el monitor en un lugar con suficiente ventilación. Las aberturas de ventilación del dispositivo no deberán obstruirse (como por ejentolo, con equipos, paredes o fundas).
- **Se deberán garantizar las condiciones ambientales de funcionamiento especificadas en las especificaciones técnicas.**
- El monitor está diseñado para cumplir con los requisitos lEC 60601-1/ EN 60601- I 1. In the case of the contract of the contract of the contract of the contract of the contract of the contract of the contract of the contract of the contract of the contract of the contract of the contract of the contrac
- **Con el cable de alimentación proporcionado con el monitor, conéctelo a la alimentación de línea. Utilice únicamente un cable de alimentación original.** ,
- **Para las mediciones realizadas en el corazón o cerca de éste, se recomienda** , conectar el monitor al sistema de compensación de potencial. Utilice el cable de compensación de potencial verde y amarillo y conéctelo a la clavija etiquetada con el simbolo equipotencial.

#### **Encender el monitor**

NOTA: el monitor se predetermina en la fábrica con un voltaje de CA especifico. Antes I **de encenderlo, asegúrese de que los requisitos de potencia coinciden con su suminisfro eléctrico. Consulte la etiqueta situada en la parte posterior de la unidad de procesamiento para ver los requisitos de voltaje y corriente.**

- 1- Cuando todos los cables estén conectados correctamente, coloque el interruptor de encendido/apagado en la posición de encendido.
- 2~**Encienda la alimentación en la pantalla. Después de aproximadamente <sup>10</sup>** segundos aparece la pantalla de inicio en el monitor.

#### Comprobar las especificaciones

*t*

**Después de encender el monitor, y durante el funcionamiento, el monitor realiza** autocomprobaciones automáticas. Si se detecta un mal funcionamiento, el monitor **mostrará un mensaje o activará una alarma, dependiendo de la gravedad del mal funcionamiento.**

**Mariana Micucci**<br>Mariana Micucci , Apoderada<br><sup>Ali</sup>táit<sup>: A</sup>menina S.A.

C.<br>Ing. Eduardo Domingo Fernánde

I

[;iRE':TO:t TEC~iGO

#### Mensaje de revisar el **PDM**

Después de conectar el módulo PDM, y durante el funcionamiento, el mód **realiza autocomprobaciones automáticas. Si se detecta un mal funcionamiento, el** monitor mostrará un mensaje de "REPARAR PDM". Si se muestra este mensaje, no use **el módulo y póngase en contacto con el personal de servicio técnico autorizado.** • I

**Lista de comprobaciones previas <sup>a</sup> la monitorización , <sup>~</sup> .•**t\_\_**--O.3 <sup>2</sup>**

**Antes de iniciar la monitorización del paciente compruebe lo siguiente:**

- El módulo de adquisición está colocado firmemente en su lugar
- **Los accesorios están intactos y conectados correctamente**
- El monitor muestra la pantalla de monitorización
- No aparecen mensajes que indiquen que el monitor o los módulos de adquisición **no están funcionando**
- Se han seleccionado los parámetros deseados para visualizarlos en la pantalla
- **Las señales de alarma funcionan y pueden verse y oírse en el entorno de** cuidados.
- Se han completado las calibraciones necesarias de los parámetros.

## **Interrupción del suministro eléctrico**

Si el monitor se utiliza sin la batería opcional y el suministro eléctrico de CA al monitor **se interrumpe durante menos de 15 minutos, el monitor conservará los datos de** tendencias y la última configuración establecida por el usuario.

Cuando el suministro eléctrico al equipo se interrumpe durante más de 15 minutos, **todos los datos de los pacientes se borran y la siguiente operación vuelve al último** ajuste guardado.

NOTA: si se produce un fallo de alimentación y el monitor se utiliza sin la bateria **opcional, el monitor emite una alarma de prioridad media. Esta alarma permanece activa durante al menos dos minutos, o hasta que se silencie con la tecla Silenciar alarmas, o hasta que se vuelva a conectar la alimentación.**

# **Verificación del funcionamiento de la alarma**

- 1- Establezca un parámetro de límite de alarma que se encuentre fuera de los **valores del paciente actualmente medidos. Por ejemplo, conecte el sensor de** sp02 y ajuste el límite alto de Sp02 por debajo de los valores de Sp02 medidos.
- **2.., Confirme que se producen los siguientes eventos de notificación de alarma:**

'1 **ci**Many Kokefada<br>E Heavilla a higamina 9.R. belada

Eduardo Domingo Fernández DIRECTOR TECNICO

NOTA: consulte la tabla "Señales de alarma acústicas" del capitulo" **ver las descripciones de comportamiento de la alarma.**

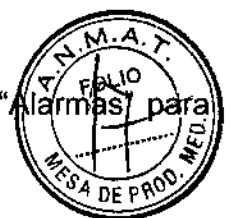

- **Suena una alarma audible con el tono correcto**
- Se enciende la luz de la alarma
- El valor numérico spO2 parpadea en la ventana de parámetr**os 4:08 a 2**blor \ **correcto**
- Se imprime una alarma (si está activado).
- 3- Ponga en pausa las alarmas y confirme que están en pausa y que lá parte **izquierda del indicador luminoso de alarma aparece de color azul continuo.**
- **4- Devuelva el parámetro de límite de alarma a su valor original.**

#### Limpieza y cuidado

#### **Advertencias de limpieza y cuidado**

- Desconecte el monitor de la alimentación antes de limpiarlo o desinfectarlo
- **Se debe realizar un mantenimiento preventivo regular anual. Si no se implementa el programa de mantenimiento recomendado, se pueden producir fallos de los** equipos y posibles riesgos para la salud.
- **El usuario sólo podrá llevar a cabo los procedimientos de mantenimiento que se describen en este manual.**
- **Los equipos no médicos no proporcionan el mismo nivel de protección contra las** descargas eléctricas. No toque al mismo tiempo al paciente y cualquier parte de un equipo no médico. Algunos ejemplos de equipos no médicos son las **impresoras láser y los ordenadores no médicos.**
- **Puesto que el gas de calibración contiene agentes anestésicos, asegúrese** siempre de que la habitación está bien ventilada durante la calibración.
- Evite el uso de limpiadores, materiales o productos quimicos que puedan dañar **las superficies de los equipos, la etiquetas o que puedan provocar fallos de los** equipos. In the contract of the contract of the contract of the contract of the contract of the contract of the contract of the contract of the contract of the contract of the contract of the contract of the contract of th
- **Para evitar que entren líquidos en la carcasa de la pantalla, no la incline más de :t** 15 grados. 1
- **Si entra líquido en el sistema o en sus componentes accidentalmente, desconecte** 1 el cable de la fuente de alimentación y solicite al personal de servicio técnico autorizado que repare el equipo.
- **La limpieza y eliminación de monitores rotos debe realizarse en conformidad con las normativas de seguridad y control de residuos aplicables a estos productos .**

*Iriana Micucci* **oetada**  $\overline{\mathcal{C}}$  Argenti

Eduardo Domingo Fernández ECTOR TECN

Nunca sumerja ninguna de las partes del equipo, cables ni latiguillos en gioglio **ni permita que entren en su interior.**

 $^4$ coa b R

- No someta al autoclave ninguna parte del sistema (incluidos los latiguillos) utilizando vapor u óxido de etileno.
- No vierta ni pulverice ningún líquido directamente sobre los cables o latiguillos permita la entrada de fluidos en las conexiones o aberturas. .
- **Nunca utilice soluciones conductoras, soluciones que contengan cloruros, cera o** compuestos de cera para limpiar los equipos, los cables o latiguillos.

## **Precauciones de limpieza y cuidados**

No aplique aire a presión a ninguna salida o tubo conectado al **presión puede destruir elementos delicados.** I **monitor. La**

## **Advertencias de eliminación**

- No incinere la bateria ni la guarde a altas temperaturas, dado que podrian **producirse lesiones graves o incluso fallecimientos.**
- ELlMINACION: al final de su vida útil, el producto descrito en este manual, asi **como sus accesorios, se deben desechar en cumplimiento de las normas que** regulan los desechos de cada producto. Si tiene alguna duda acerca<sub>j</sub> de la eliminación del producto, póngase en contacto con los representantes de GE.

## **Precaución de eliminación**

ELIMINACiÓN DE LOS EMBALAJES: elimine los materiales de embalaje **observando las normativas de control de residuos aplicables.**

## **Precauciones de almacenamiento y utilización**

**No guarde ni almacene los equipos fuera de los intervalos de temperatura,** humedad o altitud especificados

## **Programas de limpieza**

- **NOTA: consulte el manual técnico para realizar una revisión más amplia**
- **NOTA: si desea información detallada sobre limpieza, desinfección y esterilización de los accesorios, consulte las instrucciones de uso en el embalaje del accesorio.**

Ma<sup>righe</sup> Micucci **Ma** / 18 / 8 / 303 **1108 S.A. . His finder of Plane** 

Ing, Eduardo Domingo Fernández LIRECTOR TEŬNICO

NOTA: no reutilice accesorios desechables de un solo uso. Programa diario y entre pacientes.

#### **Programa de limpieza diario y entre pacientes**

- Limpie el monitor, los módulos, las pantallas y otras partes no aplicadas, consulte **la sección "Instrucciones generales de limpieza". ", •. : \_'**  $\mathcal{L}^{(1)}$  :  $\mathcal{L}^{(1)}$
- Limpie las partes aplicadas; consulte la sección "Instrucciones de limpieza de la parte aplicada".
- **Vacíe la trampa de agua, consulte la sección "Instrucciones de limpieza de la** trampa de agua".
	- **Cambie o esterilice todos los accesorios de las vias aéreas o accesorios invasivos del paciente.**
	- Limpie, desinfecte o esterilice las sondas de temperatura reutilizables.
	- **Utilice un nuevo sensor BIS para cada paciente.**
	- **Utilice un nuevo sensor de Entropía para cada paciente.**
	- **Verifique que los accesorios, cables, conectores de cables, monitor, módulos y** partes de la pantalla estén limpios e intactos.
	- Compruebe la carga de la batería del monitor, consulte el capitulo "introducción al **sistema".**

#### **Programa de limpieza mensual**

- **Efectúe** la calibración de gases para el intercambio de gases; consulte la sección **"Calibración del intercambio gaseoso"**
- **Cambien la trampa de agua cada dos meses o cuando aparezca el me:nsaje** "Cambie trampa de agua" en la pantalla

## **Programa de limpieza semianual**

- **Efectúe la calibración de gases para la monitorización de gases de vías aéreas; consulte la sección "Calibraciónde los gases de vías aéreas"**
- **Revise la batería de reserva de la unidad de procesamiento, consulte la sección** "Cuidado de ia bateria interna del litio".

## **Precauciones de limpieza**

No permita que ningún líquido "Se acumule" alrededor de las clavijas de **conexión. En tal caso, seque** el líquido **con un paño suave y sin pelusa.**

*Micucci* **Watter of the case of the Community of the Community of the Community of the Community of the Community of the Community of the Community of the Community of the Community of the Community of the Community of the Communit** nd and Doming to the set of the set of the set of the set of the set of the set of the set of the set of the set of the set of the set of the set of the set of the set of the set of the set of the set of the set of the set

**No utilice técnicas de secado excesivo, tales como secado en horno,** forzado o secado al sol.

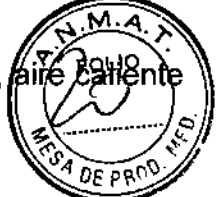

- No pulverice el producto de limpieza directamente sobre la pantalla
- Nunca conecte un equipo o parte aplicada a un paciente hasta que esté **perfectamente seco.** 94032

# Agentes de limpieza permitidos

- Agua
- Jabón suave (diluido)
- Lejía clorox (componente activo: hipoclorito de sodio estándar al 5,25%). Mezcle 10:1 con H20
- Cualquier producto de limpieza basado en hipoclorito de sodio que cumpla las **indicaciones anteriores**
- Sagrotan (dilución 3:100, contiene 75 mg de ácido tartárico por solución de 100 mi)

Desinfectantes permitidos (Carescape Monitor 8650)

- Cloramina (max. 5% en volumen)
- Glutaraldehído (máx. 2% en volumen)
- Fenol (máx. 2% en volumen)

## Impactos/resultados de una limpieza inadecuada

**La utilización de agentes de limpieza distintos de los enumerados anteriormente se considera una limpieza inadecuada y podría tener las siguientes consecuencias:**

Decoloración del producto

ductan SA

- **Corrosión de las partes mecánicas**
- Cables quebradizos
- **Conectores quebradizos y rotura de los mismos**
- Reducción de la vida útil de los cables y latiguillos
- **Aparición de curvas cuando el equipo no está conectado a un paciente,** provocando falsas alarmas en lugar de una alarma del fallo de los latiguillos y **posiblemente sin generar una alarma visual o acústica del fallo del latiguillo.**
- Carcasa del equipo quebradiza y rotura de la misma
- Degradación del rendimiento global del sistema
- **Fusión, decoloración o distorsión de la carcasa**
- **Fallo total del equipo médico que precisa su sustitución**

lo Domingo Fernández

Mal funcionamiento de la garantía  $\mathbf{r}$ 

**Se ha demostrado que los siguientes agentes limpiadores provocan uno o m efectos anteriores:**

- Fórmula 409  $\sim$
- Alcohol isopropllico
- Etanol
- Virex 256
- Limpiador/desinfectante superficial Cavicide
- Aerosol deesinfectaten Lysol coverage
- Kleenaseptic
- **Surfanios**
- Cidex Plus
- Cidex OPA
- Sporicidin
- Vesphene
- Limpiador de lavado, bañera y azulejos Lysol
- Sani-Cloth HB

## **Instrucciones generales de limpieza**

Para limpiar el monitor, los módulos, las superficies de la pantalla, la caja de conexiones de EEG y otras partes no aplicadas:

- 1- Apague la alimentación del equipo
- 2- Desconecte el equipo de la fuente de alimentación
- 3- Retire todos los cables y bateria (si procede) y cierre la tapa o tapas de las baterías
- **4- Humedezca un paño suave sin pelusa con uno de los detergentes o desinfectantes permitidos.**
- **5- Escurra el exceso de líquido del paño y limpie la superficie exterior NOTA: cualquier contacto de las soluciones desinfectantes con las partes metálicas puede provocar corrosión.**

**NOTA: no dañe ni doble las clavijas de conexión durante la limpieza o el secado.**

- **6- Deje que la solución permanezca sobre el equipo durante al menos un minuto o según las recomendaciones del hospital.**
- 7- **Seque las soluciones limpiadoras con un paño limpio y ligeramente humedecido.** ,

Eduardo Domingo Fernández<br>Eduardo Domingo Fernández

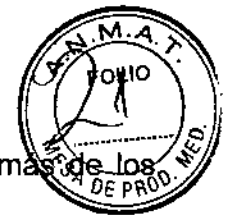

8- Seque a fondo con un paño seco y sin pelusa, y deje secar al airellduran menos 30 minutos. **NOTA: los tiempos de secado pueden variar en función de las condiciones**

**FOLIO** 

 $-14032$ 

- 9- Vuelva a conectar el equipo a la fuente de alimentación
- 10-Encienda la alimentación del equipo

ambientales.

#### **Instrucciones de limpieza del lector de códigos de barras**

No sumerja en agua el lector de códigos de barras. No utilice paños o tejidos abrasivos sobre la ventana del lector, dado que podría rayarla. Nunca utilice disolventes (p. ej., **Ejcetona, benceno, éter o agentes con base fen6lica) en la carcasa o en la ventana,** dado que los disolventes podrian dañar el acabado de la misma.

La exactitud de las lecturas podría verse afectada si la ventana del lector no está limpia. **Si la ventana está visiblemente sucia, o si** el lector **no funciona correctamente, limpie la ventana con un paño suave o con un paño para lentes humedecido con agua (o con una** solución de detergente suave en agua). Si utiliza una solución detergente, realice un **aclarado con un paño para lentes limpio humedecido únicamente con agua.**

La carcasa del lector también se puede limpiar de la misma forma.

## **Instrucciones de limpieza de la parte aplicada**

Los cables y los latiguillos se pueden limpiar con un fajón suave y un paño caliente y humedecido. Consulte las instrucciones del fabricante para conocer los métodos y **productos de limpieza. Si desea realizar una desinfección más intensa (prácticamente** estéril), es aceptable el uso de óxido de etileno (ETO), si bien su utilización reducirá la vida útil del cable o del latiguillo.

**En el caso de otras partes aplicadas, tales como sensores de temperatura, catéteres, sondas de pulsioximetria y otras partes auxiliares reutilizables, consulte las instrucciones del fabricante para conocer los métodos de limpieza, esterilización o desinfección.** ¡

Para limpiar los cables troncales del ECG, manguito y manguera PANI, y los sensores **reutilizables:**

- 1. Extraiga los cables y los latiguillos del sistema o equipo portátil antes de su **limpieza**
- 2. Tenga cuidado al limpiar los latiguillos para evitar desconectar los cables largos **de los extremos conectores. Las conexiones metálicas se pueden separar de los conectores.**

Micucci **APOderada**<br>Apoderada<br>APO - Ardáti **The Magnetian S.A.**<br>SE West 1818 Argentina S.A.

ng, Eduardo Domingo Fernández **IRECTOR TECNICO** 

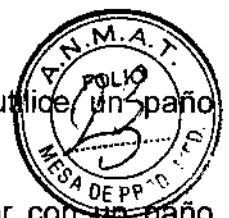

- 3. Para realizar la limpieza general de los cables y latiguillos, utilice **ligeramente** humedecido con una solución de jabón suave y agua.
- 4. Para la desinfección de los cables y latiguillos, limpie el exterior com  $\mathbf{\tilde{a}}$ **suave sin pelusa utilizando una solución diluida de hipoclorito de SOdiO"t, <sup>4</sup> <sup>O</sup> '3 t** NOTA: escurra el exceso de desinfectante del paño antes del utilizarlo

NOTA: cualquier contacto de las soluciones desinfectantes con las partes **metálicas puede provocar corrosión**

NOTA: no sumerja ningún extremo conector del cable o del latiguillo. La **inmersión de los extremos conectores puede corroer los extremos de los** contactos metálicos y afectar a la calidad de la señal

- 5. Seque las soluciones limpiadoras con un paño limpio y ligeramente humedecido
- 6. Seque a fondo con un paño seco y sin pelusa, y deje secar al aire durante al menos 30 minutos. No aplique calor. NOTA: los tiempos de secado pueden variar en función de las condiciones
	- ambientales.

## Esterilización de las partes aplicadas

ADVERTENCIA: la esterilización en autoclave de un cable o de un latiguillo afectará **negativamente a su integridad. No es necesario su esterilización en autoclave.**

NOTA: no se recomienda la esterilización con gas óxido de etileno (ETO). La esterilización frecuente reducirá la vida útil de los cables y de los latiguillos.

Instrucciones de limpieza del adaptador y del sensor Capnostat (Carescape Monitor B850)

- **Limpie las superficies del sensor con un paño húmedo y deje secar. No sumerja el** sensor ni trate de esterilizarlo. Antes de volver a utilizarlo, asegúrese de que **las ventanas del sensor estén Iimplas y secas.**
- **Limpie el adaptador lavándolo con una solución jabonosa caliente y, seguidamente, sumérjaJo en un desinfectante líquido, sométalo a pasteurización o** a esterilización en frio (glutaraldehído). Aclare bien con agua esterilizada y déjelo **secar. Antes de volver a utilizar el adaptador, asegúrese de que las ventanas del** adaptador estén limpias y secas.

## **Instrucciones de limpieza de la trampa de agua**

**Vacíe el recipiente cuando esté medio lleno**

\ **Mariaha Micuco** Mariana micuoci

 $\subset$ 

ma, Eduardo-Domingo-Fernández DIRECTOR TEGNIGO.

- Cambie la trampa de agua cada dos meses o cuando aparezda "Cambie trampa de agua".
- El cartucho de la trampa de agua es de un solo uso. No lave **cartucho.**
- Cambien la trampa de agua D-fend+ **14 O ;" cada <sup>24</sup> horas <sup>y</sup> cuando aparezca el"** mensaje "Cambie trampa de agua".

# **Instrucciones de limpieza del sensor reutilizable de espirometría del paciente O-lite y** Pedi-lite

**Los sensores reutilizables de espirometría del paciente se pueden lavar y esterilizar en autoclave por vapor. Después de lavarlo verifique que el sensor esté seco y que los conectores no estén dañados. La conexión hermética (sin fugas de aire) es básica para una medición correcta.**

# Almacenamiento de los eguipos portátiles

Para almacenar los módulos PSM o PDM:

- **Retire las baterías cuando el equipo no esté en uso, incluso durante breves** I períodos de tiempo.
- Almacénelos en un área bien ventilada
- Si está disponible, cuelgue el equipo en un soporte
- Si están conectados los latiguillos o los cables, cuélquelos rectos
- No enrolle los latiguillos ni los cables alrededor del equipo

# Cuidado de la batería interna de litio (Carescape Monitor B850)

La unidad de procesamiento del monitor contiene una batería de litio. Esta batería se **utiliza para conservar la configuración predeterminada de fábrica al apagar el suministro eléctrico de CA al monitor.**

**Si la carga de la batería de litio está próxima a agotarse durante el uso normal, aparece** ei siguiente mensaje cera del centro de la pantalla: "Repare monitor Cambie la bateria **del sistema". Si aparece este mensaje, póngase en contacto con su departamento** biomédico.

# Interrupción dei suministro eléctrico (Carescape Monitor B850)

Si se produce un fallo de la bateria de litio al apagar el suministro eléctrico de CA al **monitor, aparecerá el siguiente mensaje en la pantalla al volver a encender el monitor.**

Eduardo Domingo Fernández LIRECTOR TECNICO

*M*arlen্a Micucci Apogerada sa Fisere) Argentina, S.A.

"Repare monitor, Cambie la bateria del sistema". No se puede utilizar que se cambie la batería de litio.

**Para revisar la batería.**

- **Encienda el monitor y revise la información de tendencias.**
- Apague el monitor durante menos de <sup>15</sup> minutos **.483 '2**

**Si el suministro eléctrico de CA al monitor se interrumpe durante menos de '1S"'mim-itos,** el monitor conservará los datos de tendencias y la última configuración establecida por **el usuario. De lo contrario, póngase en contacto con personal del servicio técnico** autorizado. Después de 15 minutos, toda la información de los pacientes y los datos de , **tendencias se pierden y el monitor vuelve a la configuración predeterminada del usuario (modo de inicio). Para obtener más información, consulte el manual técnico.**

# Cuidado de la bateria de PDM

I **El módulo PDM utiliza una batería recargable de ion litio. Para obtener más información, consulte el manual técnico.**

# **Cambio de la batería de PDM mientras esté conectada al monitor**

La bateria de PDM se carga siempre que el módulo PDM, con su bateria instalada, se conecte a un monitor que esté conectado a una fuente de alimentación de CA. El indicador de capacidad de la batería (marcado con una P) indica el nivel de carga de la **misma. l**

**revise el sistema.** NOTA: aparece en la pantalla un mensaje "Bateria de PDM baja" en caso de que un j fallo de alimentación evite que la batería del módulo de PDM se cargue al conector al monitor el módulo PDM. En tal caso, solicite al personal de servicio autorizado que I

# Carga de la bateria de PDM con un cargador Cadex SMart Two+

- 1. Inserte la batería en el cargador de la misma. Se iluminará el LED RUN
- 2. Deje la batería en el cargador hasta que se ilumine el LED READY

NOTA: si se ilumina el DEL FAIL, retire la batería del cargador y vuelva a insertarla. De este modo, se corregirá cualquier error de tiempo de espera del cargador de la batería. NOTA: los LED de la bateria indican el porcentaje aproximado de carga restante en **incrementos** del 25%.

# Sustitución de la batería de PDM

L angles Comingo Fernandez<br>
Ing. Eduardo Domingo Fernandez

რ გყვე

ł۱a

ADVERTENCIA: EXPLOSION O INCENDIO – la utilización **recomendadas podría provocar lesiones/quemaduras al paciente o al**  $\begin{array}{c}\n\begin{array}{c}\n\downarrow \\
\downarrow \\
\downarrow\n\end{array}\n\end{array}\n\quad \begin{array}{c}\n\downarrow \\
\downarrow \\
\downarrow\n\end{array}\n\end{array}\n\quad \begin{array}{c}\n\downarrow \\
\downarrow \\
\downarrow \\
\downarrow \\
\downarrow\n\end{array}$ **"" Winde únicamente baterías recomendadas o fabricadas por GE. El uso de <sup>4</sup>** *I'\).* ~no recomendadas puede anular la garantía.

, ADVERTENCIA: LESIONES FISICAS - no instale el PDM sobre el paciente: Asegúrese de que la batería esté completamente insertada y de que la tapa de la bateria esté **perfectamente cerrada. La caída de las baterías podría causar lesiones graves o la** muerte la neonato o a otros pacientes vulnerables.  $\cdot$  **460**  $\overline{3}$  2

ADVERTENCIA: LESIONES FISICAS- no instale el PDM sobre el paciente. Se pueden **producir fugas de las celdas de la batería en condiciones extremas.**

El liquido es cáustico para los ojos y la piel. Si el liquido entra en contacto con los ojos o la piel, lave con agua limpia y solicite atención médica.

- 1- Abra la tapa de la batería tirando suavemente de la pestana de la misma
- 2- Saque la bandeja de la bateria del módulo PDM utilizando la tira incluida en la misma y retire la batería de la bandeja
- 3- Introduzca la nueva bateria con ei botón de prueba mirando hacia arriba y la flecha apuntando hacia el módulo PDM
- 4- Presione la tapa de la bateria hasta que cierre por completo el compartimiento de la bateria
- 5- Conecte el módulo PDM al monitor
- 6- Confirme que aparezca en el monitor el indicador de capacidad de la batería P.

# Reciclaje de la batería de PDM

, **Cuando** la batería no tiene ninguna carga, debe reemplazarse. Retire la batería antigua **y siga las directrices locales de reciclaje.**

# Cuidado de la batería del monitor (Carescape Monitor B650)

## Sustitución de la batería del monitor

ADVERTENCIA: EXPLOSiÓN O INCENDIO: la utilización de baterias no recomendadas **podría provocar lesiones/quemaduras al paciente o al usuario. Utilice únicamente baterías recomendadas o fabricadas por GE. El uso de baterías no recomendadas** puede anular la garantía.

ADVERTENCIA: LESIONES FíSICAS: Asegúrese de que la bateria esté completamente insertada y de que la tapa de la batería esté perfectamente cerrada. La caída de las

<u>द्वव्</u>तववेष

io Domingo Fernández

**baterias podría causar lesiones graves o la muerte la neonato o a otros pacientes vulnerables.**

- 1. Abra el compartimiento de la bateria girando suavemente el cierr contrario a las agujas del reloj.
- 2. Saque la batería utilizando la tira incluida en la misma
- 3. Introduzca la nueva batería con el botón de prueba mirando hacia arriba
- 4. Cierre el compartimiento de la batería girando el cierre en el sentido de las agujas .<br>del reloj.

Reciclaje de la batería del monitor

Cuando la batería no tiene ninguna carga, debe reemplazarse. Retire la batería antigua y siga las directrices locales de reciclaje.

# **Calibración**

**Es necesario calibrar [os siguientes parámetros en intervalos regulares, además re la** calibración realizada durante la monitorización de los pacientes. Para obtener las instrucciones de calibración de la monitorización, consulte el capítulo sobre parámetros **relevantes en este manual.**

#### **Calibración de los gases de vías aéreas** ,<br>,

El intervaio de calibración recomendado para la medición de los gases de vias aéreas **es** cada seis meses en uso normal y cada dos meses en uso continuo, para asegurar<br>| que la exactitud de las mediciones se mantiene dentro de las especificaciones. Si dese **obtener instrucciones sobre la calibración, consulte el capítulo Gases en vía aérea! con** módulo E.  $\vert$ 

# **Calibración de la espirometría del paciente (**

 $E$ l intervalo de calibración recomendado para la espirometría del paciente es una vez al **año cuando exista una diferencia permanente entre los volúmenes inspiratoriqs y espiratorios, para asegurar que la exactitud de las mediciones se mantiene dentro d~ las especificaciones.** Para conocer las instrucciones de calibración, consulte el manual técnico. Il alternativo de la construction de la construction de la construction de la construction de la cons

# Calibración del intercambio gaseoso

**El intervalo de calibración recomendado para el intercambio gaseoso es una vez al mes** y una calibración de la espirometría del paciente una vez al año, para asegurar que la

Micucci  $A \overline{p}$ Te Healthama Argentinae S.A.

 $\overline{d}$ o Domingo Fernández . LIRE:T0:l. TECSIGO

I

**exactitud de las mediciones se mantiene dentro de las especificaciones. Para conocer las instruccionesde calibración, consulte el manual técnico.**

**Revisión de la calibración de temperatura, PANI y presión sanguínea invasi** Se debe realizar una revisión de la calibración de temperatura, P \*\*<br>\*\* **sanguínea invasiva por lo menos una vez al afio, para asegurar que la ex as mediciones** se mantiene dentro de las especificaciones. Si desea obtener instrucciones sobre la calibración de la presión sanguínea invasiva, consulte el Module Fram I Modules Technical Manual. !

#### **Calibración de los transductores de presión arterial no invasiva** ¡: ,

Se debe realizar la calibración recomendada del transductor cuando se produzca un error del mismo. Se determina la presencia de un error del transductor al medir la **calibración de la presión con otro instrumento,tal como un manómetro de mercurib.** :Para **calibrar un transductor de presión arterial no invasiva:**

- 1. Seleccione Config. Monitor > Calibración de presión invasiva
- 2. Crear 100 mmHg de presión para calibrar el transductor
- 3. Ajustar la presión mostrada o a un factor de calibración conocido
- 4. Seleccione Confirmar.

I

3.5. La información útil para evitar **ciertos riesgos relacionados con la Implantación del producto médico;**

#### NO APLICA

**3.6. La información relativa a los riesgos de interferencia recíproca relaciorados con la presencia del producto médico en investigaciones o tratarnlentos específicos;**

NO APLICA

~.7.**Las instrucciones necesarias en caso' de rotura del envase protectorlde la esterilidad y si corresponde la indicación de los métodos adecuados de** , **reesterilización;**

NO APLICA

Eduardo Domingo Fernández LIRECTOR TECNICO

I

;

,

3.8. Si un producto médico está destinado a reutilizarse, los datos sobre los **procedimientos apropiados para la reutilización, incluida la limpieza, desinfección, el acondicionamiento y, en su caso, el método de esterilización si debe ser reesterilizado, así como cualquier limitación respecto al n' de reutilizaciones. 3 '2**

#### **Programa de limpieza diario y entre pacientes**

- Limpie el monitor, los módulos, las pantallas y otras partes no aplicadas, consulte **la sección "Instrucciones generales de limpieza".**
- Limpie las parles aplicadas; consulte la sección "Instrucciones de limpieza de la parle aplicada".
- **Vacíe la trampa de agua, consulte la sección "Instrucciones de limpieza de la** trampa de agua".
- **Cambie o esterilice todos los accesorios de las vías aéreas o accesorios invasivos del paciente.**
- Limpie, desinfecte o esterilice las sondas de temperatura reutilizables.
- **Utilice un nuevo sensor BIS para cada paciente.**
- **Utilice un nuevo sensor de Entropía para cada paciente.**
- **Verifique que los accesorios, cables, conectores de cables, monitor, módulos y** partes de la pantalla estén limpios e intactos.
- Compruebe la carga de la batería del monitor, consulte el capítulo "Introducción al **sistema".**

#### **Precauciones de limpieza**

- No permita que ningún liquido "Se acumule" alrededor de las clavijas de **conexión. En tal caso, seque** el líquido **con un paño suave y sin pelusa.**
- **No utilice técnicas de secado excesivo, tales como secado en horno, aire caliente** forzado o secado al sol.
- No pulverice el producto de limpieza directamente sobre la pantalla
- Nunca conecte un equipo o parte aplicada a un paciente hasta que esté **perfectamente seco.**

#### **Instrucciones de limpieza de la parte aplicada**

Los cables y los latiguillos se pueden limpiar con un fajón suave y un paño caliente y **humedecido. Consulte las instrucciones del fabricante para conocer los métodos y**

Mariana Micucci Aponerada Apogerada<br>1788 Mgemma S.

rdo Domingo Femandez

productos de limpieza. Si desea realizar una desinfección más intensa (prácticam estéril), es aceptable el uso de óxido de etileno (ETO), si bien su utilizaci $\oint_{\mathbf{R}} f \cdot \mathbf{e} \cdot \mathbf{d}$ vida útil del cable o del latiguillo.

*~PR* En el caso de otras partes aplicadas, tales como sensores de temperatura, **sondas de pulsioximetría y otras partes auxiliares reutilizables, consulte las instrucciones del fabricante para conocer los métodos de limpieza, esterilización o desinfeecion 4**  $\frac{1}{2}$  **7** Para limpiar los cables troncales del ECG, manguito y manguera PANI, y los sensores **reutilizables:**

- 7. Extraiga los cables y los latiguillos del sistema o equipo portátil antes de su **limpieza**
- 8. Tenga cuidado al limpiar los latiguillos para evitar desconectar los cables largos **de los extremos conectores. Las conexiones metálicas se pueden separar de los conectores.**
- 9. Para realizar la limpieza general de los cables y latiguillos, utilice un paño ligeramente humedecido con una solución de jabón suave y agua.

10.Para la desinfección de los cables y latiguillos, limpie el exterior con un paño , suave sin pelusa utilizando una solución diluida de hipoclorito de sodio. NOTA: escurra el exceso de desinfectante del paño antes del utilizarlo

NOTA: cualquier contacto de las soluciones desinfectantes con las pártes **metálicas puede provocar corrosión**

NOTA: no sumerja ningún extremo conector del cable o del latiguillo. La **inmersión de los extremos conectores puede corroer los extremos de los** contactos metálicos y afectar a la calidad de la señal

- 11.Seque las soluciones limpiadoras con un paño limpio y ligeramente humedecido
- **12.Seque a fondo con un paño seco y sin pelusa, y deje secar al aire durante al** menos 30 minutos. No aplique calor.

**NOTA: los tiempos de secado pueden variar en función de las condiciones** ambientales.

## **Esterilización de las partes aplicadas**

ADVERTENCIA: la esterilización en autoclave de un cable o de un latiguillo afectará **negativamente a su integridad. No es necesario su esterilización en autoclave.**

NOTA: no se recomienda la esterilización con gas óxido de etileno (ETO). La **esterilización frecuente reducirá la vida útil de los cables y de los latiguillos.**

.<br>Eduardo Domingo Fernández

**Instrucciones de limpieza del adaptador y del sensor Capnostat (Carescape Menitor)<br>B850)** *,~'IO .-\*

- **Limpie las superficies del sensor con un paño húmedo y deje secar ~ ", :{ferj .**  $\mathbf{u}$ **el sensor ni trate de esterilizarlo. Antes de volver a utilizarlo,' asegú"?** '1 .... oo. **las ventanas del sensor estén limpias <sup>y</sup> secas. .** <sup>I</sup> '
- Limpie el adaptador lavándolo con una solución jabonosa caliente seguidamente, sumérjalo en un desinfectante líquido, sométalo a pasteurización o
- Ť a esterilización en frio (glutaraldehído). Aclare bien con agua esterilizada y déjelo secar. Antes de volver a utilizar el adaptador, asegúrese de que las ventanás del adaptador estén limpias y secas.

# **Instrucciones de limpieza del sensor reutilizable de espirometría del paciente O+lite y** Pedi-lite in the set of the set of the set of the set of the set of the set of the set of the set of the set of the set of the set of the set of the set of the set of the set of the set of the set of the set of the set of

**Los sensores reutilizables de espirometría del paciente se pueden lavar y esterilizar en** autoclave por vapor. Después de lavarlo verifique que el sensor esté seco y que los conectores no estén dañados. La conexión hermética (sin fugas de aire) es básica para **una medición correcta.**

3.9. Información sobre cualquier tratamiento o procedimiento adicional que deba realizarse antes de utilizar el producto médico (por ejemplo, esterilización, montaje final, entré otros);

## **Inicio de la monitorización** <sup>l</sup>'

Ť

**Vigile siempre con cuidado el monitor y al paciente durante los períodos de inicio y al** insertar los módulos de adquisición.

PRECAUCION: descargue a un paciente para eliminar sus datos. Al admitir a un nuevo **paciente/iniciar un nuevo caso, debe borrar del sistema todos los datos anterior¿s de paciente para lograrlo, cerciórese de que el módulo de adquisición esté bien mon1tado, desconecte los cables del paciente y descargue al paciente anterior/finalice el caso.**

- **1. Conecte el paciente al monitor, se activan las alarmas y parámetros.**
- 2. Si ei perfil de inicio no resulta adecuado, seleccione otro perfii, consulte la sección **"Selección de un perfil".** I
- I 3. Introduzca los datos demográficos del paciente o cargue! combine los datos, **según las instrucciones recogidas más adelante en este capítulo.**

ardo Domingo Fernández DIRECTOR TECNICO

I

i

- **4. Comience la medición según las instrucciones recogidas en mediciones.**
- **5. Ponga a cero las líneas de presiones invasivas.**
- **6. Si es necesario, cambie la ventana de parámetros en la pantalla. más información, consulte el capítulo** "configuración del monitor antes de uno
- 7. **Revise los límites de alarma y ajústelos si es necesario. .'** <sup>I</sup>

**Se inicia un caso/se admite a un paciente automáticamente en cuanto el monitor detecta** cualquiera de los siguientes signos vitales: ECG/Resplmp, Art, PA, Fem, CAU, PANI, SpOZ, COZ, EEG, BIS o Entropia. Cada signo vital posee criterios de activación que deben cumplirse antes de poder considerar que el signo vital es activo. Para obtener más información, consulte el capítulo "Alarmas".

**Cuando se inicia un caso/se admite a un paciente en el monitor de cabecera y el monitor** está conectado a la Red CARESCAPE, los datos del paciente se mostrarán en la **estación central.**

**Se inicia un caso/se admite a un paciente manualmente al introducir o cargar cualquier** dato del paciente. Los datos del paciente se pueden introducir localmente utilizando el monitor, se pueden cargar desde un servidor Admitir-Descargar-Transferir (ADT) sobre la Red CARESCAPE o se pueden introducir de forma remota mediante un CARESCAPE centro de Información Clínica CIC Pro.

**3.10. Cuando un producto médico emita radiaciones con fines médicos, la información relativa a la naturaleza, tipo, intensidad y distribución de dicha radiación debe ser descripta;**

#### NO APLICA

**3.11. Las precauciones que deban adoptarse en caso de cambios <sup>1</sup> del funcionamiento del producto médico;**

#### NO APLICA

**3.12. Las precauciones que deban adoptarse en lo que respecta a la exposición, en condiciones ambientales razonablemente previsibles, a campos magnéticos, a influencias eléctricas externas, a descargas electrostáticas, a la presión o a variaciones de presión, a la aceleración a fuentes térmicas de ignición, entre otras;**

Domingo Fernández<br>Por Tecnico

Micucci rgeatha S.A

## Advertencias de Compatibilidad electromagnética (EMC)

- ~  $E$  **El** sistema puede sufrir interferencias de otros equipos, aunque estos oo. requisitos sobre emisiones de CISPR.
- **Utilice únicamente accesorios**, **incluidos** los elementos de montaje. transductores de presión invasiva a prueba de desfibrilador, aplobados. **obtener una lista de los accesorios aprobados, consulte la lista de suministros y accesorios que se proporciona con el monitor. Otros tipos de cables, transductores y accesorios pueden poner en riesgo la seguridad, provocar daños al sistema o al equipo, aumentar las emisiones, reducir la inmunidad del sistema o el equipo o afectar a las mediciones.**
- Los pines de los conectores identificados con el símbolo de advertencia de ESO **no deben tocarse. No deben realizarse conexiones con estos conectores a menos** que se hayan seguido las precauciones de descargas electrostáticas (ESO).
- No utilice el monitor en presencia de campos electromagnéticos fuertes (por **ejemplO, durante procedimientos de imagen por resonancia magnética).**

## **Precauciones de EMe**

- El uso de fuentes de RF conocidas, tales como teléfonos móviles u otros equipos **que emitan radiofrecuencia cerca del sistema puede provocar un funcionamiento** imprevisto o adverso de este quipo/sistema. Consulte con el personal cualificado **los cambios sobre la configuración del equipo/sistema.**
- **El dispositivo/sistema no debe utilizarse cerca de o apilado sobre otros equipos.** Consulte con el personal cualificado los cambio sobre la configuración del **equipo/sistema.**
- **EMe: los campos magnéticos y eléctricos pueden interferir con el funcionamiento** adecuado de este equipo. Por esta razón, asegúrese de que todos los equipos **externos que se encuentren operativos en las inmediaciones del monitor cumplan** con los requisitos de EMC pertinentes. Los equipos de rayos X o de MRI constituyen posibles fuentes de interferencias, dado que pueden emitir elevados niveles de radiación electromagnética.
- **La realización de cambios o modificaciones en este equipo/sistema que no estén** expresamente aprobados por GE podrian provocar problemas de EMC con éste u otro sistema. Este equipo/sistema está diseñado y probado para que cumpla con **las normativas pertinentes referentes a compatibilidad electromagnética y debe**

Mariana Micucci Ap<sub>poge</sub>rada<br><del>1973: Allollula S</del>.A .r *J ''"*

ardo Domingo Fernández RECTOR TECNICO

 $P^M$ 

**instalarse y ponerse en funcionamiento según la información sobre c** "? **electromagnética incluida a continuación. Este equipo/sistema es ad** 0, **su uso en todas las instalaciones que no sean domésticas y las que estén** conectadas directamente a la red pública de suministro eléctrico de bajo voltaje que suministra a edificios utilizados para fines domésticos. La red eléctrica debe<br>ser equivalente a la de un entorno comercial u hospitalario típico. El **Bisso d**it $\bullet$   $\bullet$  2 conforme con la clase A.

#### Precauciones sobre descargas electroestáticas (ESD)

- **componentes. Para evitar la acumulación de cargas electrostática, se recomienda almacenar,** , mantener y utilizar los equipos a un nivel de humedad relativa del 30% o superior los suelos deben ser recubiertos de moquetas que disipen la ESD o productos **similares. No deberán utilizarse tejidos sintéticos cuando se trabaje con los** ;<br>∫
- **Para evitar aplicar posibles descargas electrostáticas a las piezas sensibles a la** ESD de un componente, deberá tocar la estructura metálica del equipo o un objeto metálico de gran tamaño que se encuentre cerca de éste. Cuando trábaje con el equipo y, en concreto, cuando deba tocar partes de éste sensibles a la , **ESD, deberá llevar una mufiequera con conexión a tierra, diseñada para su uso** I con equipos sensibles a la ESD. Consulte la documentación suministrada con las **muñequeras para obtener información detallada acerca de cómo utilizarlas correctamente.** !<br>!

ADVERTENCIA: EXPLOSION- no utilice este producto en presencia de anestésicos, vapores o líquidos inflamables.

3.13. Información suficiente sobre el medicamento o los medicamentos que el **producto médico de que trate esté destinado a administrar, incluida cualquier restricción en la elección de sustancias que se puedan suministrar;**

#### NO APLICA

3.14. Las precauciones que deban adoptarse si un producto médico presenta un **riesgo no habitual específico asociado a su eliminación;**

NO APLICA

Ing. Eduardo Domingo Fernández **DIRECTOR TECNICO** 

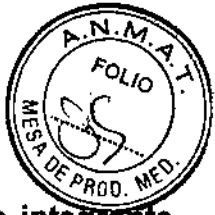

3.15. Los medicamentos incluidos en el producto médico como parte integrante del mismo, conforme al item 7.3. del Anexo de la Resolución GMC N° 72/98 que dispone sobre los Requisitos Esenciales de Seguridad y Eficacia de los productos **médicos;**<br>médicos;  $\mathbf{c}$ os;

NO APLICA  $\cdot$   $\cdot$  4 0  $\cdot$  7 2

# 3.16. El grado de precisión atribuido a los productos médicos de medición.

#### **Especificaciones**

#### Módulo E y parámetros de PDM

La mayoría de los módulos de adquisición miden varios parámetros. Las siguientes I tablas muestran los parámetros medidos de cada módulo de adquisición. La "X" indica que el módulo mide los parámetros enumerados. Un número indica que el módulo mide el parámetro enumerado y los lugares donde se puede medir para este parámetro específico.

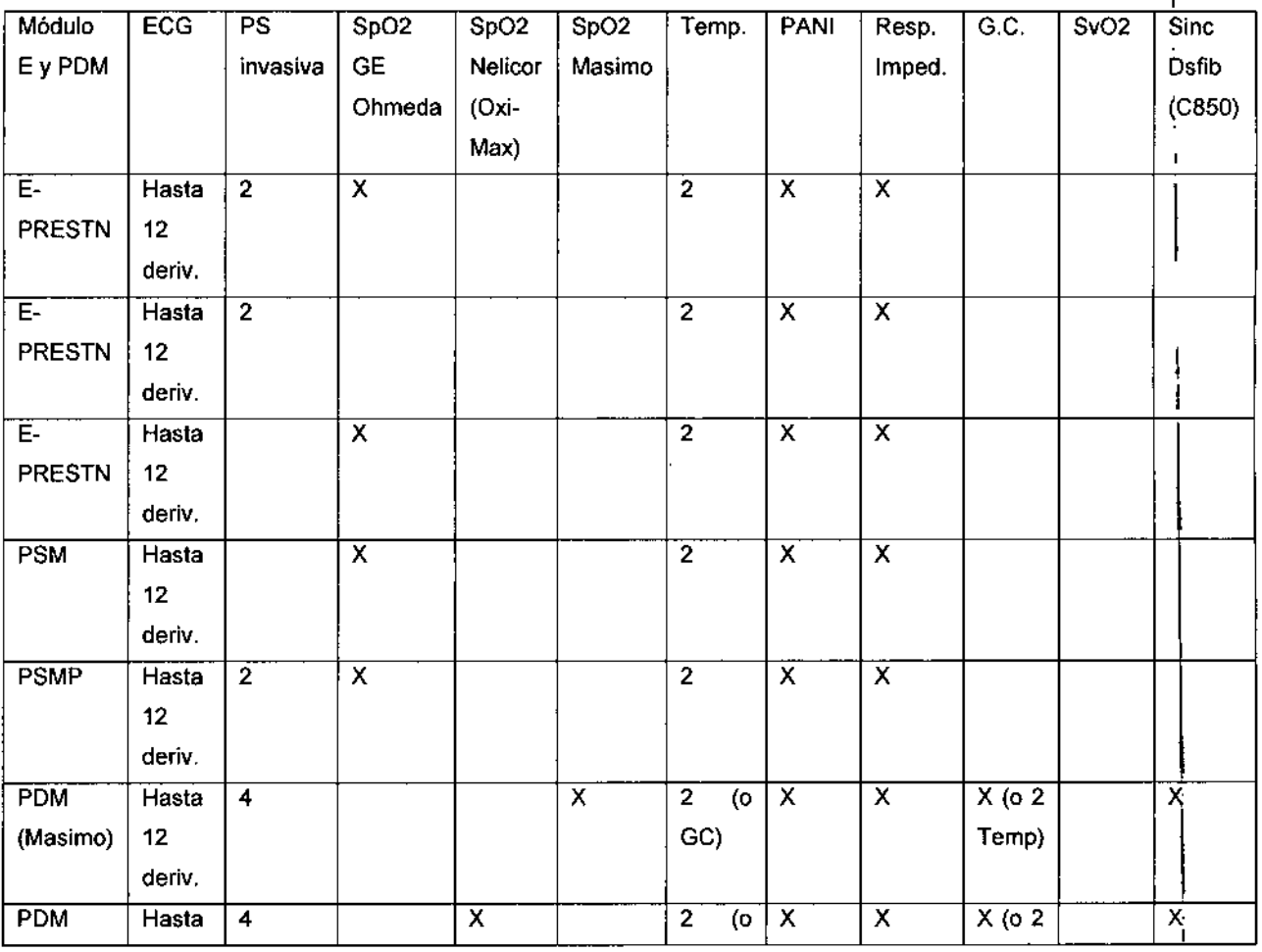

Ma Micucoi

Ing. Eduardo Domingo Fernández<br>Eduardo Domingo Fernández

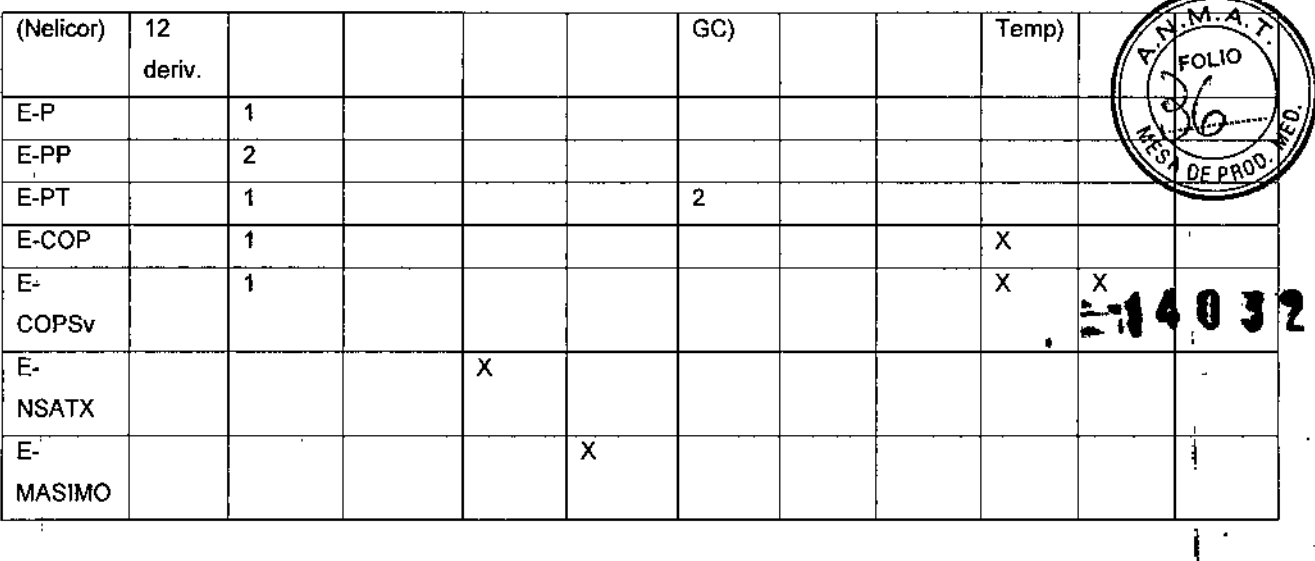

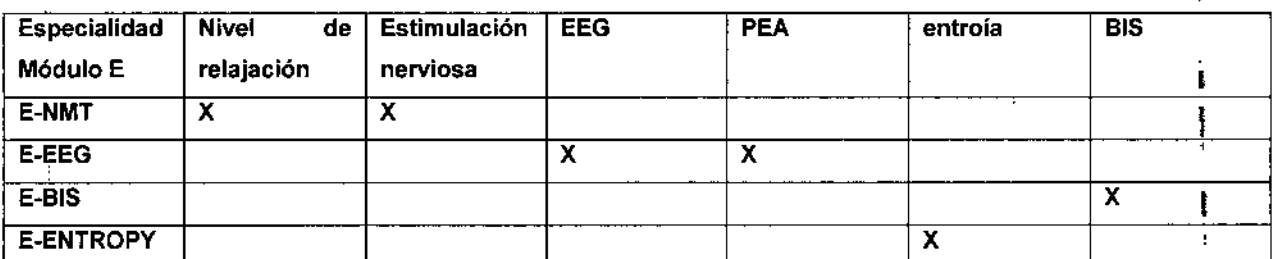

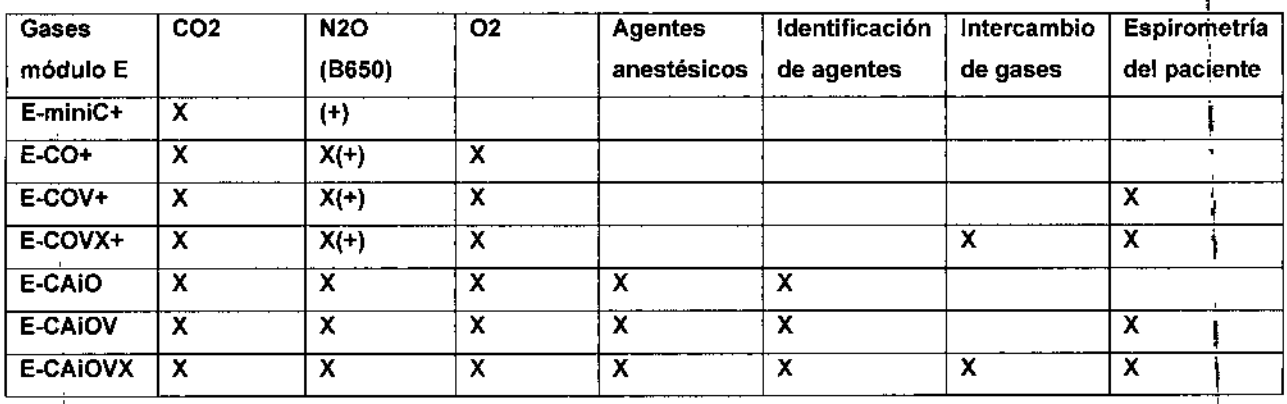

## Parámetros del módulo TRAM (carescape Monitor B850)

Las siguientes tablas muestran los parámetros medidos de cada módulo TRAM. La "X" indica que el módulo mide los parámetros enumerados.

Un número indica que el módulo mide el parámetro enumerado y los lugares donde se puede medir ese parámetro específico.

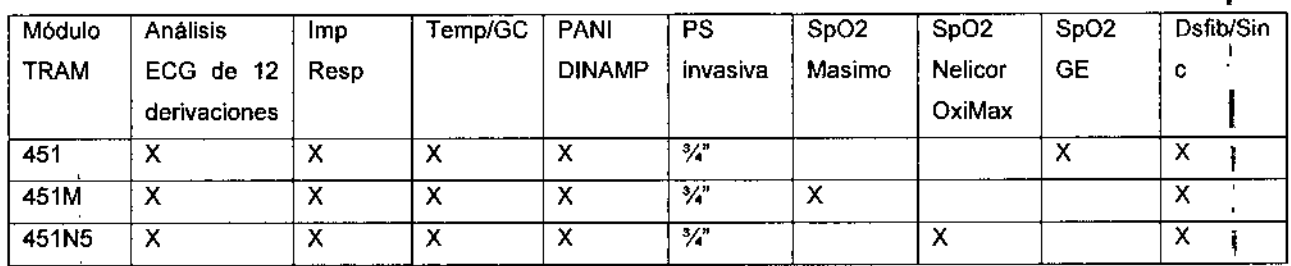

Mariana Micucci ana<br>Apguerada GE Heart Kare Argentina

 $\ddot{\phantom{1}}$ 

Ing. Eduardo Domingo Fernández **DIRECTOR TECNICO** 

 $\mathbf{I}$ 

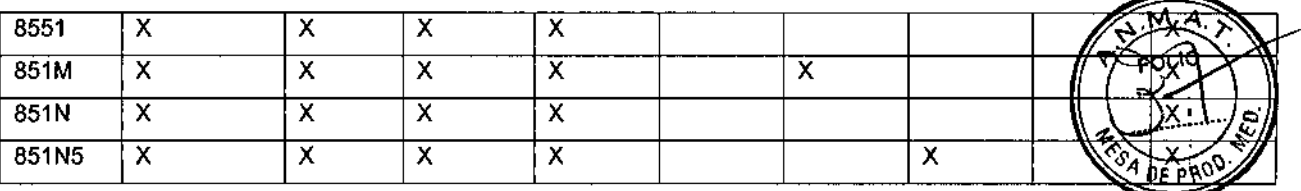

 $\mathbf{I}$ 

Parámetros de módulos Tram-Rac monoparamétricos (Carescape Monitor B850) i 1 Las siguientes tablas muestran los parámetros medidos de cada módulo TRAM-RAC. La , **"X" indica que el módulo mide los parámetros enumerados. 1**

**Un número indica que el módulo mide el parámetro enumerado y Jos lugares donde se** . , **puede medir ese parámetro específico. ." :8 3 2**

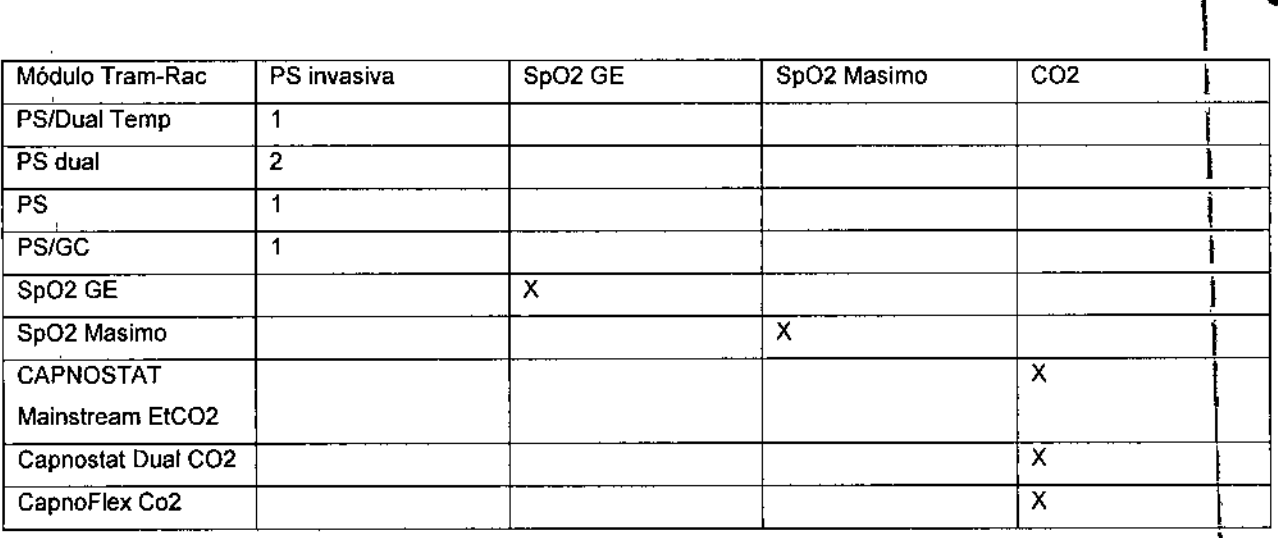

Datos de los parámetros del dispositivo periférico

**Los datos procedentes de un dispositivo periférico que se muestran en el monitor varlan** en función del dispositivo. La tabla de abajo muestra información general sobre qué **datos** están disponibles en el sistema de monitorización y cómo se gestionan (tendencias, transmisión de alarmar, etc.) para obtener información más detallada sobre **las curvas <sup>y</sup> las alarmas, consulte el manual de servicio <sup>y</sup> del usuario del Dispositivo** r l e Interface (ID) de la Red Unity.

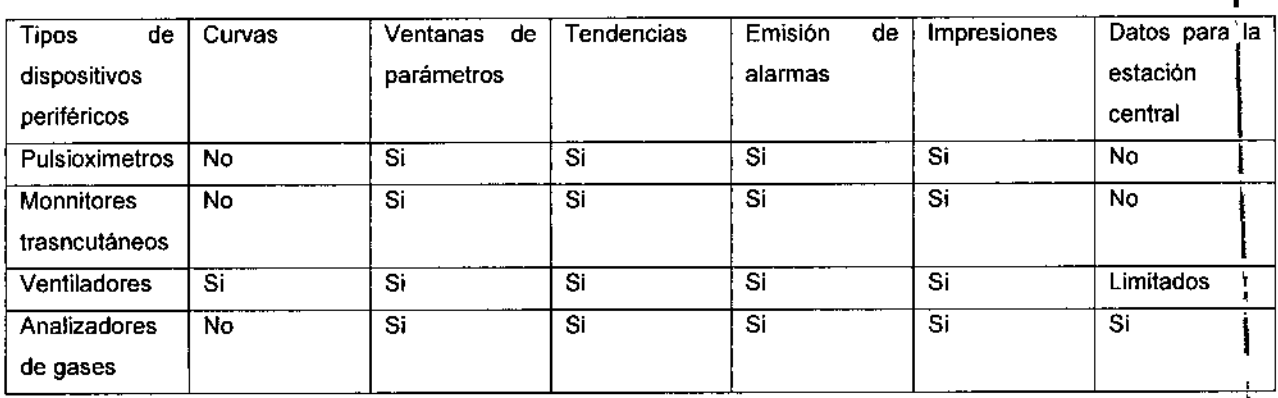

 $\hat{\mathcal{E}}$  $\overline{a}$ 

**Paña Micucci** erada<br>erada<br>Three (1129)

Eduardo Domingo Fernández LIRECTOR TECNICO

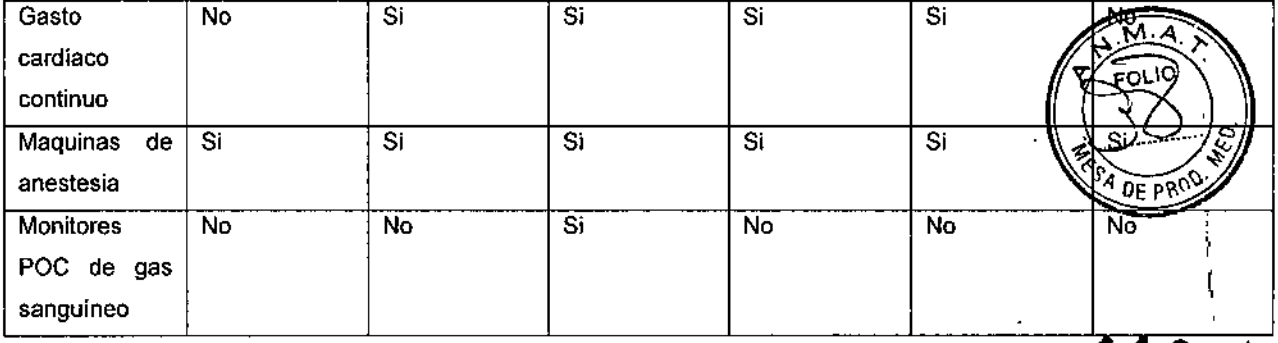

 $\mathcal{E}^+$ 

Martiana Micucci

**Inl Ecumuo Domingo** ~E.m3nds::. GIKE.-:1C;{ **lE.\:'lICO**

**O;y't**

• (

> 1 |<br>!

> > I

I

 $\mathbf{I}$ 

I, I I ! ¡

I

I

 $\frac{1}{3}$ l,

 $\mathbf i$ 

 $\bullet$ 

l.

1,